**ENVIROLINK MANUAL**

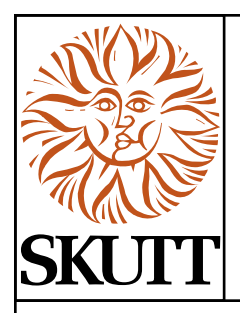

# **EnviroLink Manual for KM/GM Kilns SKUTT ITEM #2480**

# **INTRODUCTION**

The *EnviroLink* was developed by engineers at Skutt to provide kiln owners with the ability to automatically control the Skutt *EnviroVent* and *EnviroVent 2*. The device utilizes a programmable power output (OUTPUT 4) on the Skutt *KilnMaster* and *GlassMaster* Controllers to turn on/off the *EnviroVent* or *EnviroVent* 2. The kiln may be programmed to control the vent during any segment of a *Ramp/Hold* Program or during preset times of a *ConeFire* or *Glass Fire Mode* program.

The *EnviroLink* may also be used to control competitor's kiln vents and other devices such as remote alarms and automatic dialers. The vent, or other device, plugs into the *EnviroLink* and a control wire is run from the *EnviroLink* to a designated output (Output 4) on the controller. The *EnviroLink* is then plugged into a standard 120V outlet. When the controller signals the device to turn ON, a relay is switched within the *EnviroLink* which provides power to the device. A red indicator light signals that there is power to the *EnviroLin*k and a green indicator light signals that the *EnviroVent* is in the ON position.

The *EnviroLink* will only work with 600 and 700 series Skutt *GlassMaster* and *KilnMaster* Controllers manufactured after January 1st of 2001. The *EnviroLink* is rated to cycle components up to 12 amps. Consult the manufacturer prior to installing the *EnviroLink* on devices other than the *EnviroVent* or *EnviroVent 2*.

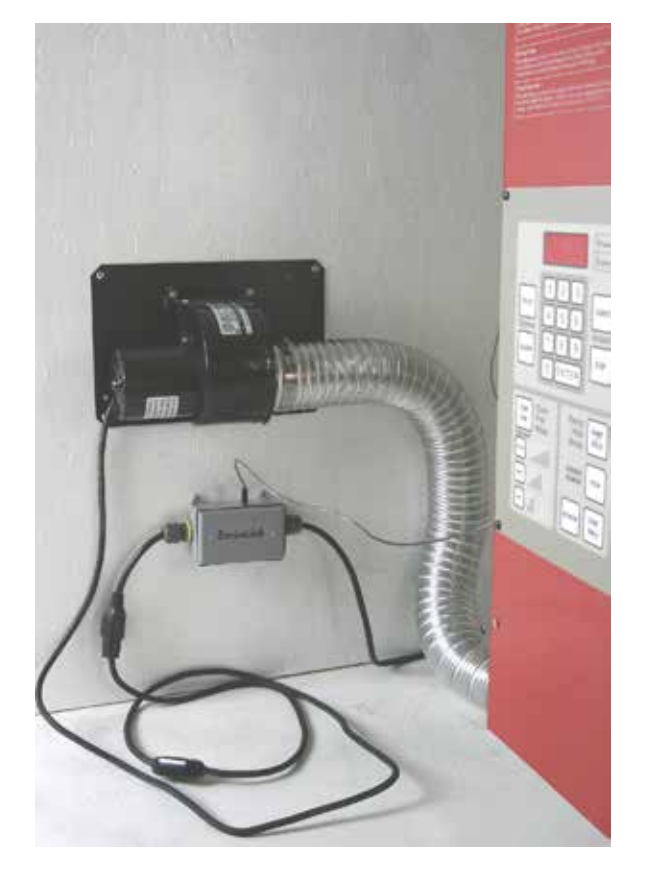

# **WHO CAN BENEFIT FROM AN ENVIROLINK?**

- Teachers Even though most vents do not draw a lot of energy, most teachers do not feel comfortable letting the fan motor run all weekend or even overnight. The EnviroLink will shut the kiln vent off when the program is complete or when the kiln reaches a specific temperature. Since it works with ConeFire Mode, it is very easy to program.
- Potters Crystal Glazes and Cone 6 Glazes can be very sensitive to cooling rates. Artists can now use the Ramp/Hold programming mode to control whether the kiln vent is on or off for each segment of the firing program.
- Glass Artist Artists who fire glass want to cool quick and hold steady. With the EnviroLink they can program the vent to come on when crash cooling and then turn off during annealing when they are trying to hold the temperature steady.

(continued)

**www.skutt.com** 6441 SE Johnson Creek Blvd., Portland, OR 97206 Phone (503) 774-6000 Fax (503) 774-7833 REV 8/9/2019

# ENVIROLINK MANUAL FOR KM/GM KILNS CONTINUED

# **INSTALLING THE ENVIROLINK**

#### The instructions for installation and programming will vary depending on the type and year of your controller.

### UNPLUG THE KILN.

- 1. Follow the instructions in your manual for removing your control box from the kiln and set it on a padded surface. Remove the heat baffle so you can locate a place to drill the hole without hitting any internal components.
- 2. Drill a 7/16" (11mm) hole in the side of the kiln control box as close to the power cord as you can without hitting any internal components. This location will make it convenient to zip tie the *EnviroLink* cord to the power cord so it is out of the way. You will want to remove any burrs to ensure a flush fit.
- 3. Unscrew the attachment nut from the Internal Output 4 Wiring Assembly and remove the nut and washer from the assembly by sliding them down the wires and over the connections.
- 4. Pass the wires into the box through the 7/16th" hole from the outside of the box and then reinstall the nut and washer until they are snug against the inside of the box.

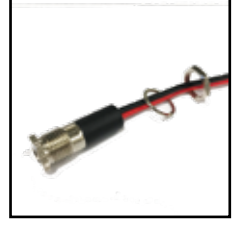

**TAB TEXT HERE TAB TEXT HERE TAB TEXT HERE**

- 5. Unplug the wires on the Center Tap output of the controller. It is labeled in white letters on the right side of the board.
- 6. The black wire from the EnviroLink cable is a piggyback connector. Plug this onto the controller's Center Tap.
- 7. Plug the wires that you removed onto the piggyback connector.
- 8. Plug the Grey wire, from the EnviroLink cable, onto the controller's connector that is closest to the round black speaker at the top of the board. This is marked Output 4 on the KM 600 and GM 600 boards (not marked on some GM 700 boards).
- 9. Screw the controller back in place.
- 10. Plug the *EnviroLink* into a 120V outlet and your vent into the *EnviroLink*.
- 11. Plug the External EnviroLink Cord the receptacle you installed in the control box and the other end into the Envirol ink
- 12. Zip tie the External EnviroLink Cord to the power cord of the kiln to get it out of the way.
- 13. Plug in the kiln. The installation is complete. (Be sure the in-line toggle switch on the vent is in the on position.)

# **PROGRAMMING THE ENVIROLINK**

Once the *EnviroLink* has been installed, the controller must be configured to use it. There are four optional settings that control how the *EnviroLink* cycles the power to the vent. Programming instructions vary slightly depending on the controller and the version of the controller.

- *• GlassMaster* 600 Board (Red LED Display) 1/02 1/8/06
- *• KilnMaster* 600 Board (Red LED Display) 1/01 3/20/06
- *• GlassMaster* 700 Board (Green LED Display) 1/9/06 to present
- **• KilnMaster** 700 Board (Green LED Display) 3/21/06 to present

(continued)

**TAB TEXT HERE TAB TEXT HERE TAB TEXT HERE**

# ENVIROLINK MANUAL FOR KM/GM KILNS CONTINUED

### **Programming the Skutt GlassMaster 600 for use with the EnviroLink**

#### **OP A (Option A), OP b (Option B), OP C (Option C)**

In the 600 Board version of the GlassMaster Controller Option A, B, and C are the same. When these options are selected the *EnviroLink* will turn on when the kiln is started and turn off when it is complete if you are using *GlassFire Mode*. If you are using *Ramp/Hold Mode* to program your kiln it will ask you at the end of each segment while programming whether you want to have the FAN ON or OFF. Use the 1 key to toggle between ON and OFF and then press ENTER.

### **SAFt (Safety)**

This is the factory default setting. If the *EnviroLink* is not being utilized this is the setting that should be selected. When this option is selected the *EnviroLink* will turn on when the kiln is started and turn off when it is complete if you are using *GlassFire Mode* or *Ramp/Hold Mode*. If you are using *Ramp/Hold* it will NOT ask you if you want the FAN ON or OFF.

Turn the in-line toggle switch on the EnviroVent cord to the off position, if you do not want the vent to come on at any time.

#### **To select an option:**

- 1. From *Idle Mode*, press MENU. Continue to press MENU until the screen displays rSET
- 2. Press 4 then 4 then 3
- 3. Continue to press MENU until you reach OP A, OP B, OP C, or SAFt. Do not select PCt. When you arrive at the option you want press **ENTER**.

### **Programming the Skutt GlassMaster 700 for use with the EnviroLink**

#### **OP A (Option A)**

When Option A is selected, Output 4 will turn on during segments 1,2,3 and 6 of a *GlassFire Mode*  program. This program is designed to vent out fumes during the beginning of the program and allow for faster cooling from the process temperature down to the annealing temperature.

When a *Ramp/Hold* program is entered it will ask whether you want the fan (or other accessory) on for each segment you program. After you enter the hold time for each segment the display will show FAN along with the number of the segment you are programming. Alternately it will flash the current setting, either OFF or ON. To change the setting toggle it with the 1 key and press ENTER to select that setting.

### **OP b (Option B)**

When Option B is selected Output 4 will turn on only during segment 6 of a *GlassFire Mode* program. This program is designed to limit a fan from coming on when fusing extremely sensitive large pieces of glass. It will come on between the process temperature and the annealing temperature to help prevent devitrification.

When a *Ramp/Hold* program is entered it will ask whether you want the fan (or other accessory) on for each segment you program. After you enter the hold time for each segment the display will show FAN along with the number of the segment you are programming. Alternately it will flash the current setting, either OFF or ON. To change the setting toggle it with the 1 key and press ENTER to select that setting.

(continued)

**TAB TEXT HERE TAB TEXT HERE TAB TEXT HERE**

# ENVIROLINK MANUAL FOR KM/GM KILNS CONTINUED

# **OP C (Option C)**

When Option C is selected Output 4 does not come on during any portion of a *GlassFire Mode* program.

When a *Ramp/Hold* program is entered it will ask whether you want the fan (or other accessory) on for each segment you program. After you enter the hold time for each segment the display will show FAN along with the number of the segment you are programming. Alternately it will flash the current setting, either OFF or ON. To change the setting toggle it with the 1 key and press ENTER to select that setting.

# **ALR4 (Alarm 4)**

This is the factory default setting. If Output 4 is not being utilized this is the setting that should be selected. This feature can also control an external alarm or autodialer to initiate if an Error Code is generated or if the internal temperature of the kiln reaches the temperature programmed for the **ALARM** setting of the program. To deactivate the alarm press **ENTER**.

### **To select an option:**

- 1. From *Idle Mode*, press MENU until the display reads CNFG (Configuration) and press ENTER.
- 2. Press MENU until the display reads OUT4 (Output 4). Press ENTER.
- 3. Press MENU until you reach the option you want and press ENTER. (Do not select PCT)

# **Programming the Skutt KilnMaster 600 for use with the EnviroLink**

# **OP A (Option A)**

When Option A is selected Output 4 will turn on when a *ConeFire Mode* program is started. When the program has run and the kiln has cooled to 150 °F output 4 will turn off.

When a *Ramp/Hold* program is entered it will ask whether you want the fan (or other accessory) on for each segment you program. After you enter the hold time for each segment the display will show **FAN** along with the number of the segment you are programming. Alternately it will flash the current setting, either OFF or ON. To change the setting toggle it with the 1 key and press ENTER to select that setting.

# **OP b (Option B)**

During a *ConeFire* program Output 4 will turn on when START is pressed. It will then turn off at 1450 °F. It will turn back on when the kiln is cooling and the temperature drops below 1000 °F. It will then turn off when the kiln cools to 150 °F.

When a *Ramp/Hold* program is entered it will ask whether you want the fan (or other accessory) on for each segment you program. After you enter the hold time for each segment the display will show FAN along with the number of the segment you are programming. Alternately it will flash the current setting, either OFF or ON. To change the setting toggle it with the 1 key and press ENTER to select that setting.

# **OP C (Option C)**

When Option C is selected Output 4 does not come on during any portion of a *ConeFire Mode* program.

When a *Ramp/Hold* program is entered it will ask whether you want the fan (or other accessory) on for each segment you program. After you enter the hold time for each segment the display will show FAN along with the number of the segment you are programming. Alternately it will flash the current setting, either OFF or ON. To change the setting toggle it with the 1 key and press ENTER to select that setting.

# **ALR4 (Alarm 4)**

This is the factory default setting. If Output 4 is not being utilized this is the setting that should be selected. This feature can also control an external alarm or autodialer to initiate if an Error Code is generated or if the internal temperature of the kiln reaches the temperature programmed for the **ALARM** setting of the program. To deactivate the alarm press **ENTER**. (continued)

**TAB TEXT HERE TAB TEXT HERE TAB TEXT HERE**

# ENVIROLINK MANUAL FOR KM/GM KILNS CONTINUED

#### **To select an option:**

- 1. From *IDLE Mode*, press MENU. You will see CHG °
- 2. Press:

8 then 2 for Option A

8 then 3 for Option B

8 then 4 for Option C

8 then 5 for Alarm 4

### **Programming the Skutt KilnMaster 700 for use with the EnviroLink**

### **OP A (Option A)**

When option A is selected Output 4 will turn on when a *ConeFire Mode* program is started. When the program has run and the kiln has cooled to 150 °F output 4 will turn off.

When a *Ramp/Hold* program is entered it will ask whether you want the fan (or other accessory) on for each segment you program. After you enter the hold time for each segment the display will show FAN along with the number of the segment you are programming. Alternately it will flash the current setting, either OFF or ON. To change the setting toggle it with the 1 key and press ENTER to select that setting.

### **OP b (Option B)**

During a *ConeFire* program Output 4 will turn on when START is pressed. It will then turn off at 1450 °F. It will turn back on when the kiln is cooling and the temperature drops below 1000 °F. It will then turn off when the kiln cools to 150 °F.

 When a *Ramp/Hold* program is entered it will ask whether you want the fan (or other accessory) on for each segment you program. After you enter the hold time for each segment the display will show FAN along with the number of the segment you are programming. Alternately it will flash the current setting, either OFF or ON. To change the setting toggle it with the 1 key and press ENTER to select that setting.

# **OP C (Option C)**

When Option C is selected Output 4 does not come on during any portion of a *ConeFire Mode* program.

When a *Ramp/Hold* program is entered it will ask whether you want the fan (or other accessory) on for each segment you program. After you enter the hold time for each segment the display will show FAN along with the number of the segment you are programming. Alternately it will flash the current setting, either **OFF** or **ON**. To change the setting toggle it with the 1 key and press **ENTER** to select that setting.

### **ALR4 (Alarm 4)**

This is the factory default setting. If Output 4 is not being utilized this is the setting that should be selected. This feature can also control an external alarm or autodialer to initiate if an Error Code is generated or if the internal temperature of the kiln reaches the temperature programmed for the **ALARM** setting of the program. To deactivate the alarm press **ENTER**.

#### **To select an option:**

- 1. From *IDLE Mode*, press MENU until the display reads CNFG (Configuration) and press ENTER.
- 2. Press MENU until the display reads OUT4 (Output 4). Press ENTER.
- 3. Press MENU until you reach the option you want and press ENTER. (Do not select PCT)

Caution : If you are using the EnviroLink with the original EnviroVent (motor mounts directly under the kiln) then be sure to choose an option that ensures the fan stays on at temperatures above 2000 °F. Long term exposure to high temperatures while the motor is not running may damage the motor.

(continued)

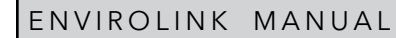

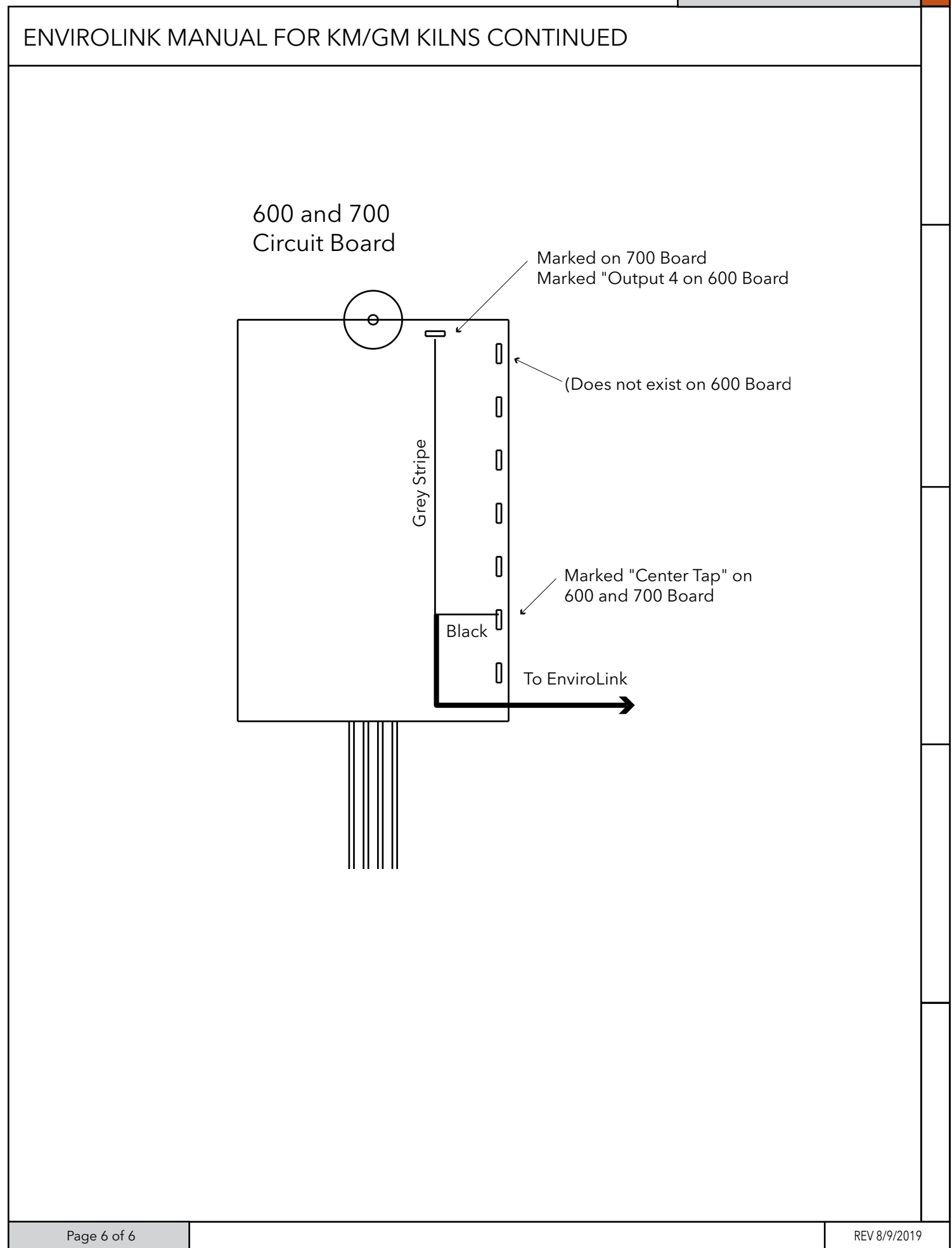